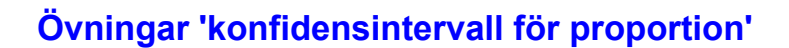

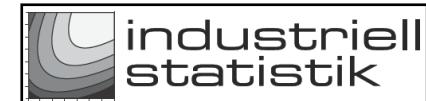

# **Utgångsläge**

Det finns fyra olika 'info'-knappar. Klicka på alla och läs instruktioner och kommentarer. Klicka upprepade gånger på 'Repetera'-knappen och se hur grafen förändras och att resultaten skrivs i respektive fält. Utforska också de två 'Visa/dölj' boxarna.

Här genereras R-kommando som använder all indata i inmatningsfälten. Alla kommandon kan lätt kopieras och placeras i R-studio för analys.

## **Övning 1** – stort *N*

Stickprovets storlek i förhållande till populationen har i de allra flesta fall väldigt liten betydelse. öka successivt *N* och se att proportionens sigma (röda siffror rad 2 och 3) förändras. Då sidan laddas är värdena 0.032 respektive 0.023. Då *N* ökas ökar också den undre siffran och närmar sig och blir till slut samma som det övre sigma-värdet.

Det betyder att trots att stickprovets andel av populationen minskar, så ökar inte osäkerheten.

## **Övning 2** – *n* = *N*

Sätt både *n* och *N* till, säg, 500. Det betyder att hela populationen avsynas och därmed är osäkerheten noll, det undre sigma = 0. Klicka på den övre 'info'-knappen och titta på den undre sigmaformeln. Då *n* = *N* blir faktorn (*N* - *n*)/(*N* - 1) noll och sålunda hela uttrycket 0.

# **Övning 3** – beräkning av ett konfidensintervall

Ett *konfidensintervall* är ett intervall som med en viss sannolikhet omfattar det sanna värdet för parametern ifråga, här *p*-värdet.

Själva beräkningen är komplicerad och kräver ett statistikprogram. Den senaste simuleringen finns i kommandorutan och skall kopieras över till R-studio. Då genereras en illustration av begreppet konfidensintervall, med tre olika intervall (tre olika säkerheter).

### **Övning 4** – beräkning av ett konfidensintervall då *x* = 0

Antag att man fått 0 felaktiga i stickprovet. Detta betyder knappast att den sanna felkvoten är 0, kanske bara låg. Det är dock möjligt att beräkna ett konfidensintervall. Gör en körning i R-studio med de givna uppgifterna ("0 fel" är förprogrammerat). Notera att konfidensintervallet blir ganska skevt.

Se också 'Andra övningar' för program om proportioner på <https://ovn.ing-stat.se>

••••